Artículo [Alberto Fuentes](https://es.community.intersystems.com/user/alberto-fuentes) · 1 jul, 2021 | ectura de 1 min

## **Cómo utilizar el almacén de certificados del S.O. con TLS / SSL**

Existe una forma muy sencilla de añadir los certificados de una *Autoridad Certificadora* a las configuraciones de TLS / SSL en InterSystems IRIS en Windows y Mac.

Puedes pedirle a IRIS que utilice el almacén de certificados de tu sistema operativo indicando %OSCertificateStore en el campo para "File containing Trusted Certificate Authority X.509 certificate(s)".

Aquí tenemos un ejemplo de cómo hacerlo:

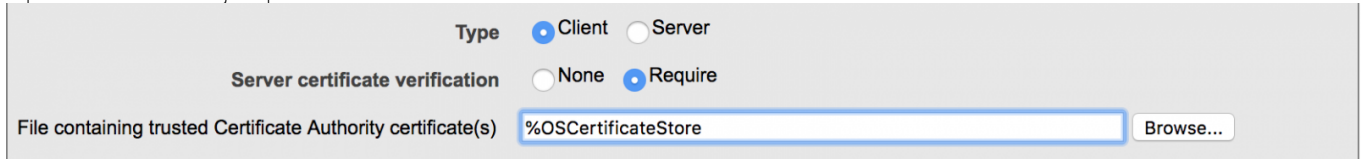

Tienes información más detallada al respecto en la [documentación.](https://docs.intersystems.com/irislatest/csp/docbook/Doc.View.cls?KEY=GTLS_configs#GTLS_configs_createedit)

¡Y esto es todo lo que necesitas! Con esa configuración activada se aceptarán los certificados emitidos por cualquier *Autoridad Certificadora* que se encuentre en el almacén de certificados del sistema operativo.

[#Cifrado](https://es.community.intersystems.com/tags/encryption) [#SSL](https://es.community.intersystems.com/tags/ssl) [#InterSystems IRIS](https://es.community.intersystems.com/tags/intersystems-iris)

**URL de**

**fuente:**[https://es.community.intersystems.com/post/c%C3%B3mo-utilizar-el-almac%C3%A9n-de-certificados-del-so](https://es.community.intersystems.com/https://es.community.intersystems.com/post/c%C3%B3mo-utilizar-el-almac%C3%A9n-de-certificados-del-so-con-tls-ssl)[con-tls-ssl](https://es.community.intersystems.com/https://es.community.intersystems.com/post/c%C3%B3mo-utilizar-el-almac%C3%A9n-de-certificados-del-so-con-tls-ssl)